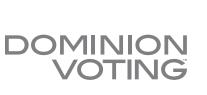

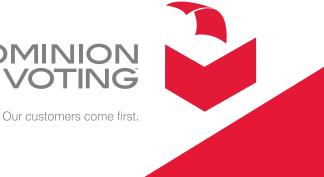

# 2.09 - EMS System Maintenance Manual

Version: 4.19::73

May 6, 2015

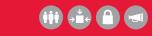

TO LEARN MORE ABOUT OUR TECHNOLOGY, PEOPLE AND SERVICES VISIT DOMINIONVOTING.COM TODAY

# NOTICE OF CONFIDENTIALITY AND NONDISCLOSURE

This document contains information that is protected as an unpublished work by Dominion Voting Systems (Dominion) under applicable copyright laws. The Recipient is to retain this document in confidence and is not permitted to copy, reproduce, or to incorporate the contents hereof into any other media other than as permitted in a written agreement with Dominion. The below statutory copyright notice shall not imply or be deemed publication of this product.

### **PROPRIETARY NOTICE**

The statements in this work, including, without limitation, directions, commentary, notes, and other elements contained herein, and their selection, expression, format, ordering and other attributes, constitute proprietary and confidential technical information and are protected under Canadian, United States and International copyright and other intellectual property laws. Title and all rights thereto, including, but not limited to all copyrights, trademarks and any trade secrets belong solely to Dominion. No distribution of any contained statements by a licensee or use by a distributee, whether as a product or a service, including without limitation, the right to copy, duplicate, reproduce, adapt, publish, quote, translate or incorporate into other formats, media, or derivative works of any kind, is permitted.

# **Revision History**

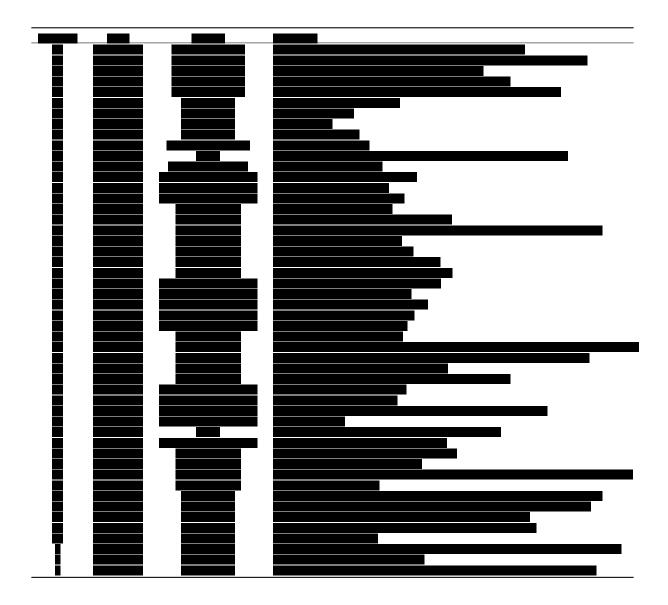

# Allowed Authors (alphabetical)

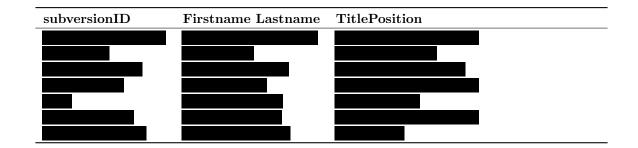

# Contents

| Notice of Confidentiality and Nondisclosure                                                                                                    | ii                                                                                                    |  |  |  |  |  |
|----------------------------------------------------------------------------------------------------|----------------------------------------------------------------------------------------------------|--|--|--|--|--|
| Relevant Disclaimers ii                                                                                                    | ii                                                                                                    |  |  |  |  |  |
| evision History i                                                                                                    |                                                                                                    |  |  |  |  |  |
| Allowed Authors                                                                                                    | $\mathbf{v}$                                                                                                    |  |  |  |  |  |
| List of Figures vi                                                                                                    | ii                                                                                                    |  |  |  |  |  |
| VVSG Trace Listing                                                                                                    | x                                                                                                    |  |  |  |  |  |
| <ul> <li>1.1 Document Use</li> <li>1.2 Purpose and Scope</li> <li>1.2.1 Network Data Transmission</li> <li>1.3 Data Handling in the Processor and Memory Units</li> <li>1.4 Data Output Initiation and Control</li> <li>1.5 Power Conversion/Conditioning</li> <li>1.6 Acquiring Test and Diagnostic Information</li> <li>1.7 Applicable Documents</li> <li>1.8 Document Organization</li> <li>1.9 Design Responsibility</li> <li>1.10 Document Status</li> </ul>                                                                                                    | $\begin{array}{c} 1 \\ 1 \\ 1 \\ 1 \\ 1 \\ 2 \\ 2 \\ 2 \\ 2 \\ 3 \\ 3 \\ 3 \end{array}$                             |  |  |  |  |  |
| 2.1       Preventative Maintenance         2.1.1       Audit Log Contents         2.1.1.1       Increasing the Size of an Audit Log         2.1.1.2       How to Archive a Log         2.1.1.3       Enabling Audit Log on Specific Folders         2.1.1.4       Monitoring Audit Log on Specific Folders         2.1.2       Updating Anti Virus Software         2.1.3       Defragmenting         2.1.4       Personnel Requirements         2.2       Direct Server Maintenance         2.3       Corrective Maintenance Procedures         2.5       Parts and Materials | $\begin{array}{c} 4 \\ 4 \\ 4 \\ 4 \\ 5 \\ 6 \\ 6 \\ 7 \\ 8 \\ 8 \\ 9 \\ 9 \\ 0 \\ 0 \\ 0 \\ 0 \\ 0 \\ \end{array}$ |  |  |  |  |  |

| 2.7 | Operations Sup | port                                 | 10 |
|-----|----------------|--------------------------------------|----|
|     | 2.7.0.1        | Requesting Support                   | 10 |
|     | 2.7.0.2        | Prioritizing Support (Impact Levels) | 11 |
|     | 2.7.0.3        | Impact Level 1                       | 11 |
|     | 2.7.0.4        | Impact Level 2                       | 11 |
|     | 2.7.0.5        | Impact Level 3                       | 12 |

# List of Figures

| 2.1 | Auditing of Different Access Types for Files and Folders | 6 |
|-----|----------------------------------------------------------|---|
| 2.2 | Disk Defragmentation.                                    | 7 |

# **VVSG** Trace Listing

| VVSG            | 2005  | vol   | Π   | $\S{2}.$  | 9.1  |     |   | <br>• |  |   |       |  |  |  |  |  |       |  |  |   | <br>• |  |  |  | 1  |
|-----------------|-------|-------|-----|-----------|------|-----|---|-------|--|---|-------|--|--|--|--|--|-------|--|--|---|-------|--|--|--|----|
| $\mathbf{VVSG}$ |       |       |     |           |      |     |   |       |  |   |       |  |  |  |  |  |       |  |  |   |       |  |  |  | 1  |
| $\mathbf{VVSG}$ |       |       |     |           |      |     |   |       |  |   |       |  |  |  |  |  |       |  |  |   |       |  |  |  | 1  |
| $\mathbf{VVSG}$ | 2005  | vol   | Π   | $\S2.$    | 9.1  |     |   |       |  |   | <br>  |  |  |  |  |  |       |  |  |   | <br>  |  |  |  | 1  |
| $\mathbf{VVSG}$ | 2005  | vol   | Π   | $\S2.$    | 9.1  |     |   |       |  |   | <br>  |  |  |  |  |  |       |  |  |   | <br>  |  |  |  | 2  |
| VVSG            | 2005  | vol   | Π   | $\S{2.9}$ | 9.1  |     |   | <br>• |  | • | <br>  |  |  |  |  |  |       |  |  |   | <br>• |  |  |  | 2  |
| $\mathbf{VVSG}$ | 2005  | vol   | Π   | $\S{2.9}$ | 9.1  | •   |   | <br>• |  | • | <br>• |  |  |  |  |  | <br>• |  |  | • | <br>  |  |  |  | 2  |
| VVSG            | vol I | 2005  | 5§  | 2.1       | .1.  | 1h  |   | <br>• |  | • | <br>• |  |  |  |  |  |       |  |  | • | <br>  |  |  |  | 4  |
| VVSG            | 2005  | vol   | Π   | $\S{2.9}$ | 9.2  |     |   | <br>• |  | • | <br>  |  |  |  |  |  |       |  |  |   | <br>• |  |  |  | 4  |
| VVSG            | 2005  | vol   | Π   | $\S{2.9}$ | 9.2  | .1  |   | <br>• |  | • | <br>  |  |  |  |  |  |       |  |  |   | <br>• |  |  |  | 4  |
| VVSG            | vol I | 2005  | 5§  | 2.9       | .2.: | 2d  |   | <br>• |  | • | <br>• |  |  |  |  |  |       |  |  | • | <br>  |  |  |  | 8  |
| VVSG            | vol I | 2005  | 5§  | 2.9       | .5   |     |   | <br>• |  | • | <br>• |  |  |  |  |  |       |  |  | • | <br>  |  |  |  | 8  |
| VVSG            |       |       |     |           |      |     |   |       |  |   |       |  |  |  |  |  |       |  |  |   |       |  |  |  | 8  |
| VVSG            |       |       |     |           |      |     |   |       |  |   |       |  |  |  |  |  |       |  |  |   |       |  |  |  | 8  |
| VVSG            | 2005  | vol   | Π   | $\S{2.9}$ | 9.2  | .2f | • | <br>• |  | • | <br>• |  |  |  |  |  |       |  |  | • | <br>  |  |  |  | 9  |
| VVSG            | vol I | I 200 | )5  | $\S{2.9}$ | 9.4  | .1  |   | <br>• |  | • | <br>• |  |  |  |  |  |       |  |  | • | <br>  |  |  |  | 10 |
| VVSG            | vol I | 2005  | 5§  | 2.1       | .1.  | 1h  |   | <br>• |  | • | <br>• |  |  |  |  |  |       |  |  | • | <br>  |  |  |  | 10 |
| VVSG            | vol I | I 200 | )5  | $\S{2.9}$ | 9.5  |     |   | <br>• |  | • | <br>• |  |  |  |  |  |       |  |  | • | <br>  |  |  |  | 10 |
| VVSG            |       |       |     |           |      |     |   |       |  |   |       |  |  |  |  |  |       |  |  |   |       |  |  |  | 10 |
| $\mathbf{VVSG}$ | vol I | 2005  | 5 § | 2.9       | .2.  | 1   |   | <br>• |  | • | <br>  |  |  |  |  |  | <br>• |  |  |   | <br>• |  |  |  | 10 |

# Chapter 1

# Introduction

VVSG 2005 vol II §2.9.1 This document is a specification for maintenance of the Democracy Suite Election Management system designed and manufactured by Dominion Voting Systems Corporation.

#### 1.1 **Document Use**

This document is intended for use with the Democracy Suite<sup>®</sup> 4.19 platform.

#### 1.2**Purpose and Scope**

This document describes Democracy Suite Election Management System maintenance procedures. This document provides all information necessary for the Election Management System use by all personnel who support pre-election and election preparation, post-election and central counting activities, as applicable.

#### 1.2.1**Network Data Transmission**

Please, be aware that, at this point, there is no transmission of data over a network.

#### Data Handling in the Processor and Memory Units 1.3

Within the EMS, the data is handled by Windows Operating System.

VVSG 2005 vol II §2.9.1

VVSG 2005 vol II \$2.9.1

VVSG 2005 vol II §2.9.1

# 1.4 Data Output Initiation and Control

The EMS consists of several data outputs. They are, here, grouped by the activities.<sup>1</sup> After the election project has been defined, the ballot artwork is satisfying, the official ballots are produced.

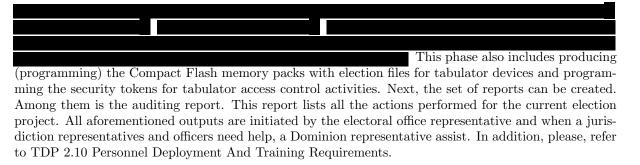

# 1.5 Power Conversion/Conditioning

For information on power conversion, please refer your workstation vendor documentation.

### 1.6 Acquiring Test and Diagnostic Information

VVSG 2005 vol II §2.9.1

VVSG 2005 vol II

VVSG 2005 vol II §2.9.1

Please refer to TDP Democracy Suite Readiness Test Procedure and 2.07 Democracy Suite System Test and Verification as well as 2.07 Democracy Suite System Test and Verification Suites in addition to this manual.

## 1.7 Applicable Documents

VVSG 2005, Volume II, Version 1.0, Section 2.9 System Maintenance Procedures

## 1.8 Document Organization

Every attempt has been made to produce the document structured according to the VVSG 2005 requirements (VVSG 2005, Volume 2, Section 2.9).

- Section 1 Introduction purpose and scope of the document (this section)
- Section 2 System Maintenance Manual provides an overview of the system for maintenance and references to specific documents that explain the maintenance procedures and policies in greater detail.

<sup>&</sup>lt;sup>1</sup>Please refer to 2.03 Democracy Suite EMS Functional Description, section the Basic EMS Workflow.

# 1.9 Design Responsibility

Dominion Voting is the design authority.

# 1.10 Document Status

This is a working specification for discussion and analysis. Details are subject to change.

## 1.11 Patent Status

Certain system concepts, as well as many implementation and construction details are protected by a series of U.S. and foreign patents pending.

# Chapter 2

# Maintenance Procedures

### 2.1 Preventative Maintenance

VVSG vol I 2005 §2.1.1.1h VVSG 2005 vol II §2.9.2

VVSG 2005 vol II  $\S2.9.2.1$ 

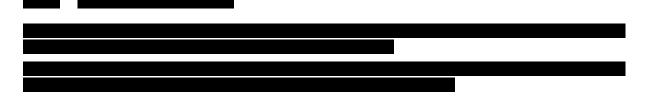

### 2.1.1.1 Increasing the Size of an Audit Log

The Audit logs will reside on a disk that has at least 20GB available space. A separate disk or disk array may be considered for these which must be secure against physical and logical tampering.

### **Application Log:**

The Application Log is used by Windows to log application audit events that have been activated. Because of the large number of events that will be logged during normal use, this log will grow significantly.

Dominion Voting requires the following policies be put in place for the Application Log:

• The size of the Application log will be set to a minimum of 2GB. To set the size:

### Security Log:

The Security log is used by Windows to log security audit events that have been activated. Because of the large number of events that will be logged during normal use, this log will grow significantly. Dominion Voting requires the following policies be put in place for the Security Log:

• The size of the Security log will be set to a minimum of 2GB. To set the size:

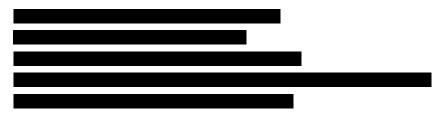

### EMS System Log:

The Event Log is used by Windows to log audit events that have been activated. Because of the large number of events that will be logged during normal use, this log will grow significantly.

Dominion Voting requires the following policies be put in place for the Event Log:

• The size of the Event Log will be set to a minimum of 2GB. To set the size:

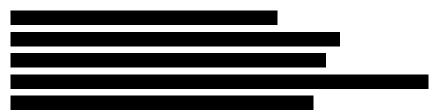

### 2.1.1.2 How to Archive a Log

If you want to save your log data, you can archive event logs in any of the following formats:

- Log-file format (.evt)
- Text-file format (.txt)
- Comma-delimited text-file format (.csv)

To archive a log, follow these steps:

- 1. Click "Start", "Administrative Tools", and then click "Event Viewer".
- 2. Expand the tree and locate the log you want to archive. Right-click on the log and then click "Save All Events As".
- 3. Specify a file name and location where you want to save the file. In the "Save As" window, select the desired format to save the file as, and then click "Save".

The suggested period for archiving is once a week, on Friday after all work has been done.

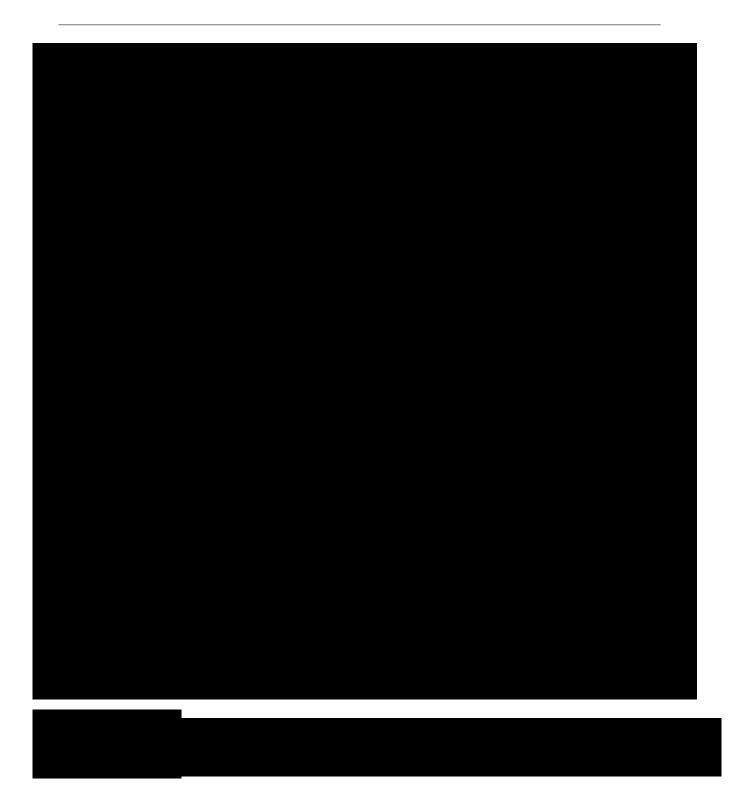

### 2.1.1.4 Monitoring Audit Log on Specific Folders

To view the audit results, open the Start, then Administrative Tools and then the Event Viewer. When the Event Viewer opens, open Windows Logs in left side tree, then click the Security container to see the security logs. You will notice how many log entries were applied in a matter of a few seconds. This is why its so important to use discretion when creating an audit policy. If you want to get more information on a particular event, simply double-click it.

### 2.1.2 Updating Anti Virus Software

For information regarding Installation and Configuration of Anti Virus software, please refer to the TDP 2.08 EMS System Operation Procedures document. Also, refer to the same document for details on how to download manually download updates for Anti Virus software.

Suggested period for checking updates for Anti Virus software is once a week, on Friday after all work has been done.

### 2.1.3 Defragmenting

Disk defragmentation should be done on regular basis. Suggested period for defragmenting is once a week, on Friday after all work has been done.

To defragment the partition, go to Start\All Programs\Accessories\System Tools\Disk Defragmenter. You will see here the list of all partitions you have (see Figure 2.2).

Select the partition you want to defragment and push Defragment disk button. The process may take some time to finish.

| Scheduled defragment             | ation is turned off    | 😵 <u>T</u> urn on schedule |
|----------------------------------|------------------------|----------------------------|
| irrent status:                   |                        | []                         |
| Disk                             | Last Run               | Progress                   |
| (C:)                             | Never run<br>Never run |                            |
| ∋ Data (D:)<br>∋ System Reserved | Never run<br>Never run |                            |
| system reserved                  | Weverfull              |                            |
|                                  |                        |                            |
|                                  |                        |                            |

Figure 2.2: Disk Defragmentation.

### 2.1.4 Personnel Requirements

All preventive maintenance procedures must be performed by an EMS Administrator or by Dominion support personnel. At minimum, each jurisdiction must have at least one EMS Administrator who is experienced in server and database installation, configuration and administration as well Democracy Suite EMS.

### 2.2 Direct Server Maintenance

Follow the procedures and guidance provided in the various Manufacturers manuals that arrived with your server and client computer hardware. In addition, here are some common Administrator tasks that are recommended. Your jurisdiction may also have IT hardware and software maintenance programs.

NOTE: The system you were provided was certified to a certain configuration. Do not take steps to invalidate that Certification by installing unauthorized software and hardware. Contact your Dominion Voting Systems customer service staff before installing or removing anything on the voting system.

Activities include the following:

- 1. Review Audit logs
  - (a) Check application log for warning and error messages for service startup errors, application or database errors and unauthorized application installs
  - (b) Check security log for warning and error messages for invalid logons, unauthorized user creating, opening or deleting files
  - (c) Check system log for warning and error messages for hardware and network failures
  - (d) Check EMS logs for warnings and error messages
  - (e) Report suspicious activity to the proper authorities for your jurisdiction
- 2. Perform/verify daily backup
  - (a) Run and/or verify that a successful backup of system and data files has completed  $^{1}$
- 3. Track/monitor system performance and activity
  - (a) Use Task Manager to check for CPU and memory usage
  - (b) Use Resources Monitor in Task Manager to monitor all system resources
  - (c) If hardware vendor provided some kind of software as hardware monitor, use it to check if hardware is operating normally.
- 4. Physically check and clean the server and client computers
  - (a) Ensure that cooling fans are operational
  - (b) Remove dust and other buildup from computer chassis
  - (c) Pay attention to new and odd noises emanating from a computer
  - (d) Ensure network and power connections are fully seated

VVSG vol I 2005 §2.9.2.2d

VVSG vol I 2005

<sup>&</sup>lt;sup>1</sup>Please refer to Democracy Suite EMS EED User Manual, section Create Backup

# 2.3 Corrective Maintenance Procedures

The corrective maintenance procedure are handled as described in the Problem and Incident Management and Change Control sections of the TDP document 2.11- Democracy Suite Configuration Management Program.

VVSG 2005 vol II  $\S2.9.2.2f$ 

## 2.5 Parts and Materials

Parts and materials for system maintenance include:

- Microfiber cloths for removing dust
- $\bullet$  Small amount of 70% (or greater) isopropyl alcohol for cleaning stubborn marks that cannot be removed with a cloth
- Storage media (CD or DVD ROM) for performing system updates

### 2.6 Maintenance Facilities and Support

Depending on configuration, EMS has recommended number for hardware components. Please refer to TDP 2.02 Democracy Suite System Configuration Overview and 2.09 EMS System Maintenance Manual<sup>2</sup> for details.

Please be aware that Dominion Voting Systems recommends that one unit of each hardware device or component be kept on hand as a spare for repair purposes during periods of system operation.

## 2.7 Operations Support

#### 2.7.0.1 Requesting Support

When requesting support from Dominion Voting Systems, customers can use the following methods. The options listed below appear in order of efficiency.

- 1. Enter your issue directly into Dominion Voting's support database via http://online.dominionvoting. com/customerportal/
- 2. Email the issue directly to Dominion Voting's support team. In the email message, the following details are mandatory:

VVSG vol I 2005 §2.1.1.1h VVSG vol II 2005 §2.9.5 VVSG vol I 2005 §4.3.5e

VVSG vol I 2005 §2.9.2.1

VVSG vol II 2005 §2.9.4.1

<sup>&</sup>lt;sup>2</sup>Section Direct Server Maintenance

- Name
- Contact telephone with extension
- Location
- Detailed description of the problem

The support technician will record the issue in Dominion Voting's Customer Portal database and either resolve it on the spot or assign it to an appropriate resource for action. Once Dominion Voting's support team creates the ticket in the Customer Portal system, an email message will automatically be sent to the customers' primary contact email address notifying them that the ticket has been created.

### 2.7.0.2 Prioritizing Support (Impact Levels)

All support request/issues are dealt with according to their priority, which is determined depending on their impact levels.

### 2.7.0.3 Impact Level 1

Impact Level 1 is the highest priority support situation and is assigned when one or more of the following conditions occur:

- Multiple users (two or more) are directly affected.
- The IT resource cannot function as designed and installed.
- Problem has a critical impact on the customer's tasks.
- A temporary workaround, alternative, or circumvention is not available.

The first Dominion Voting response must occur within one hour of the service interruption. The Dominion Voting support team will establish definitive contact with the customer's primary contact and maintain contact throughout the interruption. The maximum time for resolution is targeted at four elapsed hours (work will continue after regular working hours or on weekends), or as specified in the customer contract covering the requested service.

### 2.7.0.4 Impact Level 2

Impact Level 2 describes a medium priority support situation and is assigned when some or all of the following conditions occur:

- Limited (two or less) users are directly affected.
- IT resource is available with degraded performance and/or is difficult to use.
- A temporary workaround, alternative, or circumvention is available.
- The loss may restrict function and have some operational impact, however the situation is not critical.

Dominion Voting will respond within 1 working day. The maximum time targeted for resolution is 40 working hours from the time of Dominion Voting's initial response. Dominion Voting will escalate the problem to the next level and group manager if the targets for response and resolution are not met.

### 2.7.0.5 Impact Level 3

Impact level 3 describes a low priority support situation, and is assigned when some or all of the following conditions occur:

- The problem resolution specifies that a system component or software upgrade is necessary, or a design change is required.
- The customer has requested additional information pertaining to a problem or a feature of the system or service.

Dominion Voting will first respond within 2 working days. There is no target time for a resolution, but a reminder email will be issued to the assignee once the ticket has been assigned, as well as every time the status of the ticket changes as it is acted upon.